# Contents

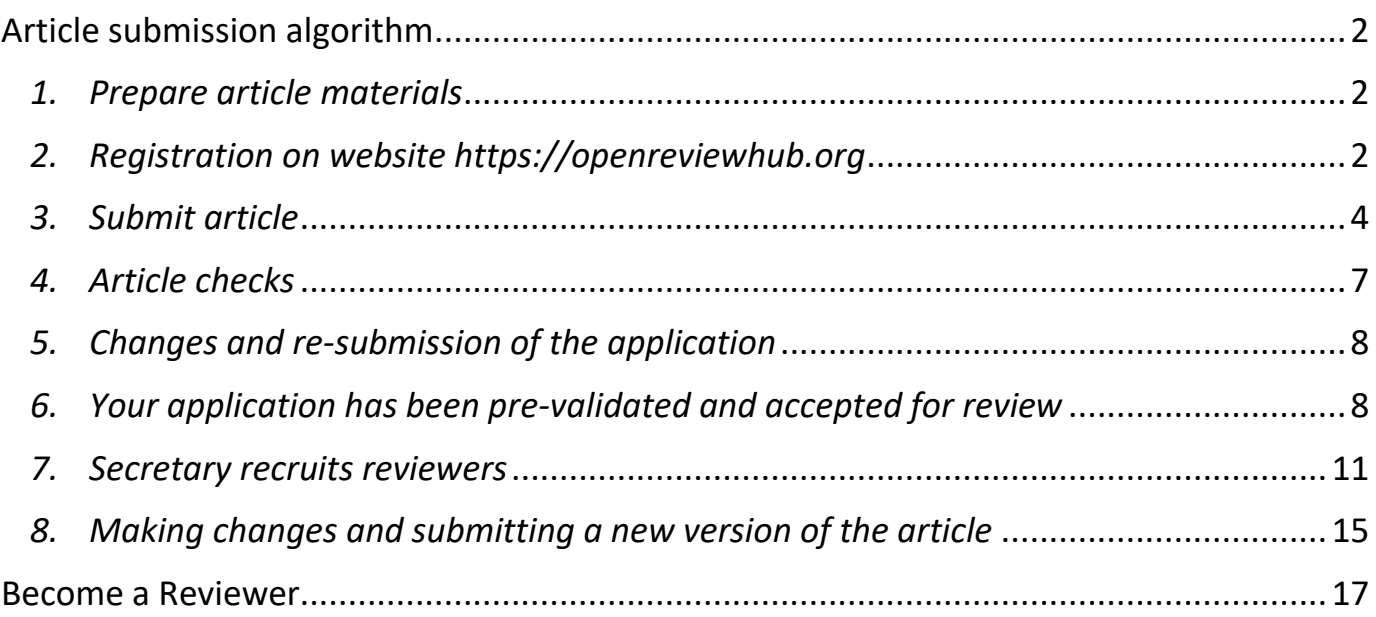

# User guide

**"Open Review Hub"** - is an online platform that provides the Open Peer Review process, which involves abandoning anonymity and switching from a blank pre-peer review to an open, post-public review.

# Article submission algorithm

# <span id="page-1-1"></span><span id="page-1-0"></span>*1. Prepare article materials*

Submitted papers should be laid out in compliance with templates available from the conference website (Important Documents - Template)

# <span id="page-1-2"></span>*2. Registration on website [https://openreviewhub.org](https://openreviewhub.org/)*

Choose the «**Login**» " button in the upper right corner or go to the <https://openreviewhub.org/user> link. Registration can be done using social networks мережі (Google+ або Facebook) or by going to the «**Create new account**» tab and filling in the appropriate fields.

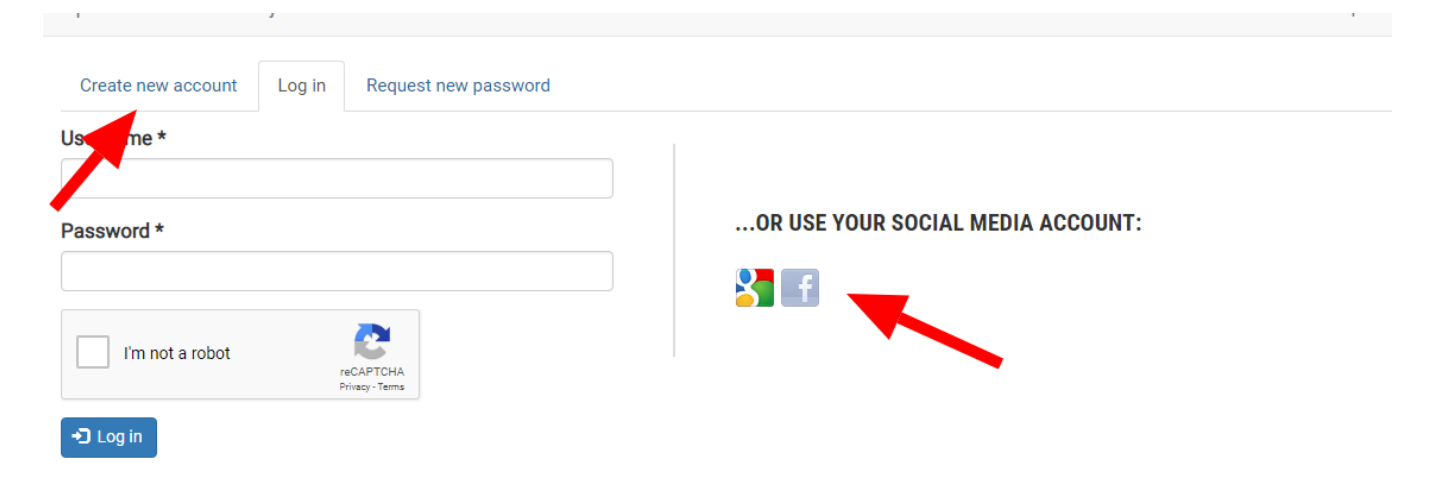

A mandatory registration requirement for a site is to submit [ORCID ID.](https://orcid.org/) If you do not already have this ID, please register <https://orcid.org/register> (registration will take no more than 1 minute). Make your ORCID profile visible to all users.

An example of completing the registration form is presented in the next page.

### conreviewhub

Create new account

Log in Request new password

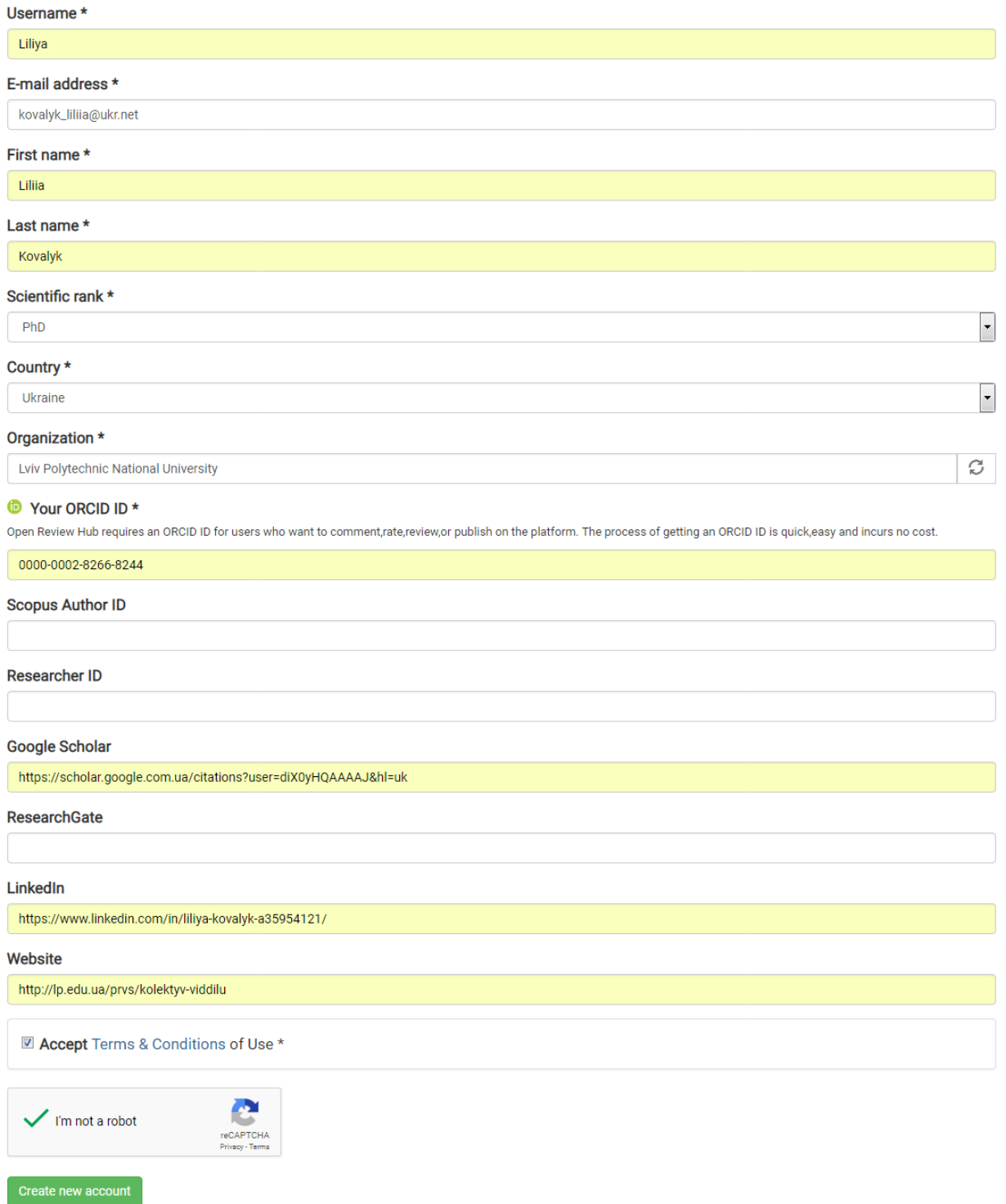

By registering on the site, you can edit and add additional information about your activity. To do this, select the "Edit" tab on the profile page.

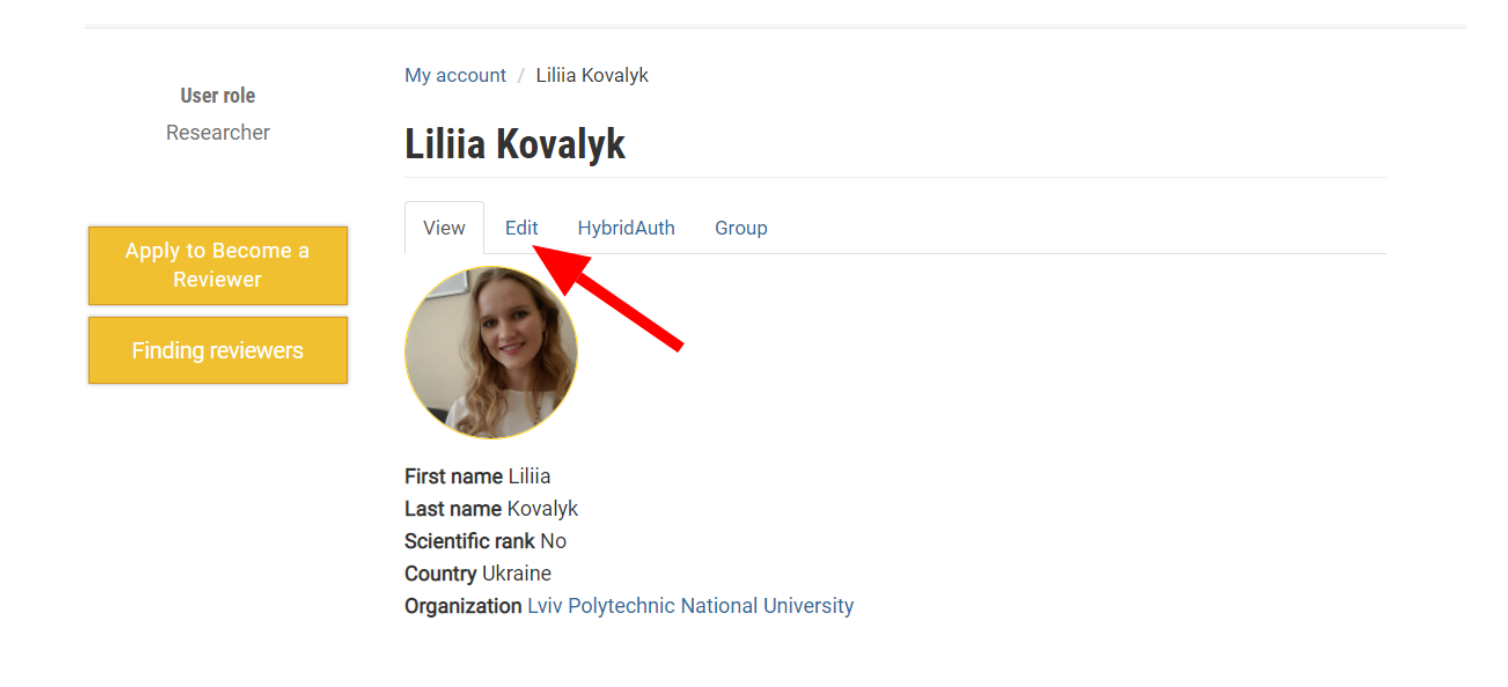

## <span id="page-3-0"></span>*3. Submit article*

Go to the conference site that interests you, and choose the **"Add Submit an application"** button on the main page.

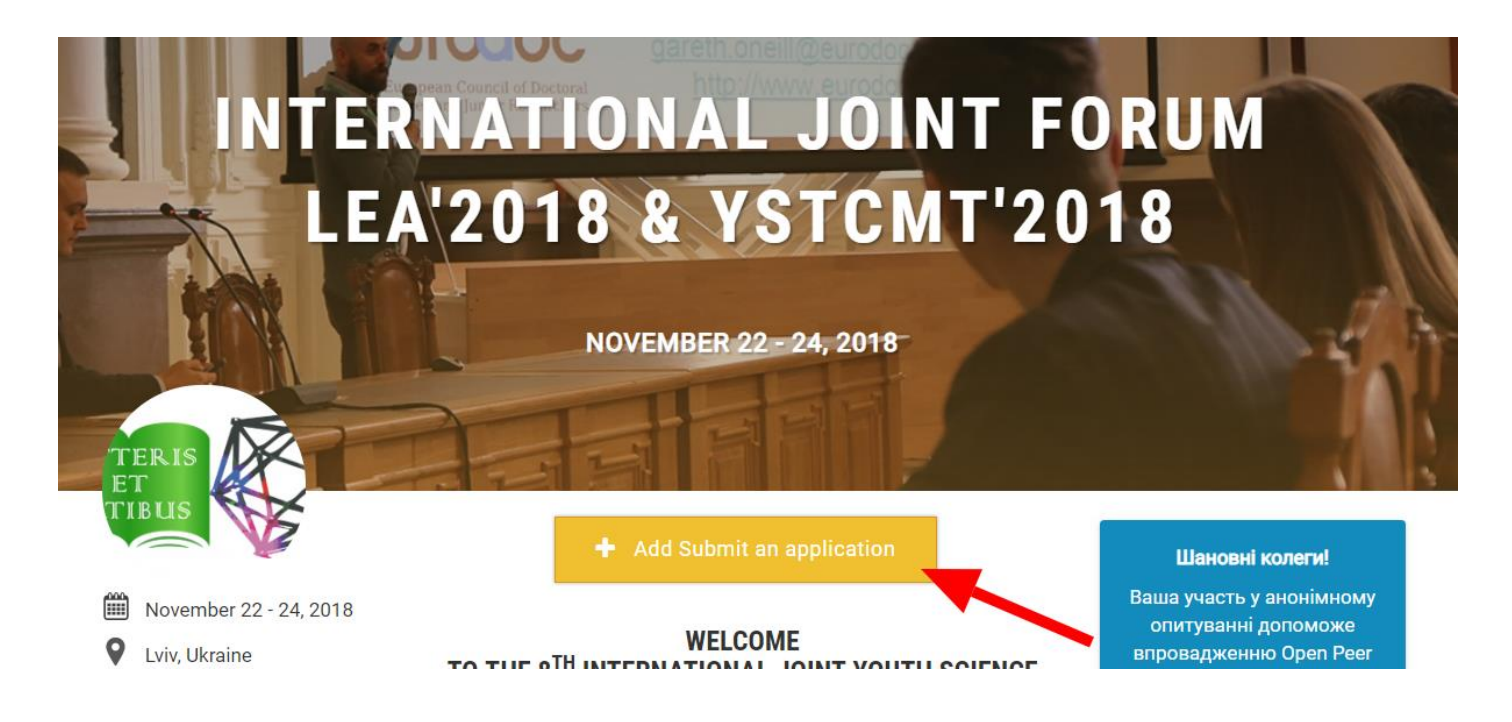

# Example of completing the registration form

- November 22 24, 2018
- **Q** Lviv, Ukraine

#### **IMPORTANT DATES**

22/11/2018 - 09:00 Litteris et Artibus

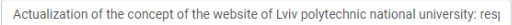

#### Section \*

Title \*

- © Computer Science & Engineering
- © Geodesy, Architecture & Construction
- © Electric Power Engineering & Control Systems
- Alumanities & Social Sciences
- C Economics & Management
- Rechanical Engineering, Materials Science, Transport
- © Chemistry & Chemical Technology
- Law & Psychology
- © Environmental Protection, Natural Resourcemanagement & Tourism

#### Au

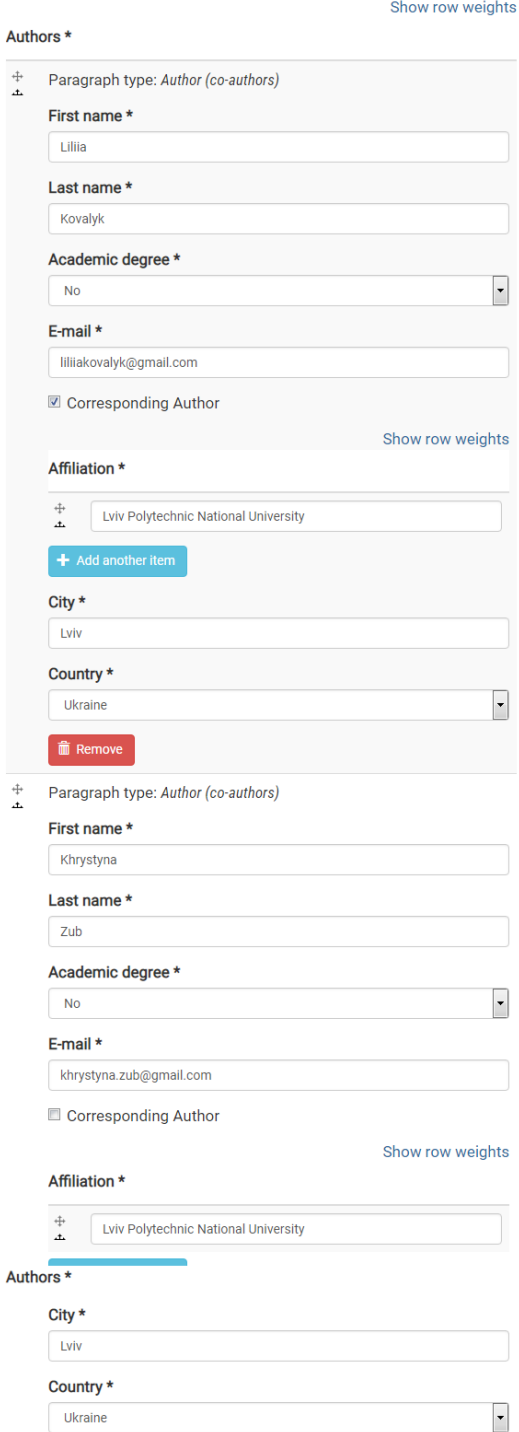

Archive of Proceedings

- **Organizing Committee**
- Conference fees

**Paper Formatting** Requirements

Open Access Policy of "Litteris et Artibus"

Contacts

All Submission

#### Abstract \*

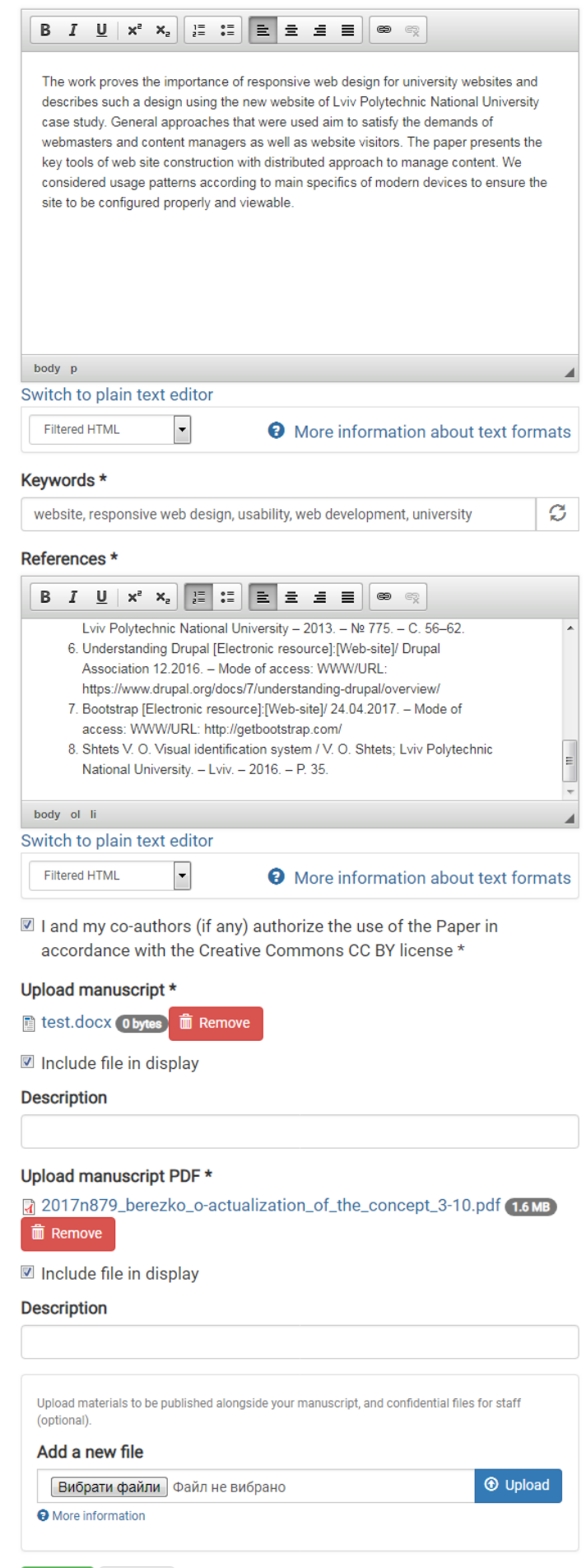

After saving the form, you will receive a letter confirming submission of the abstracts to your e-mail (check the spam folder) with the following contents:

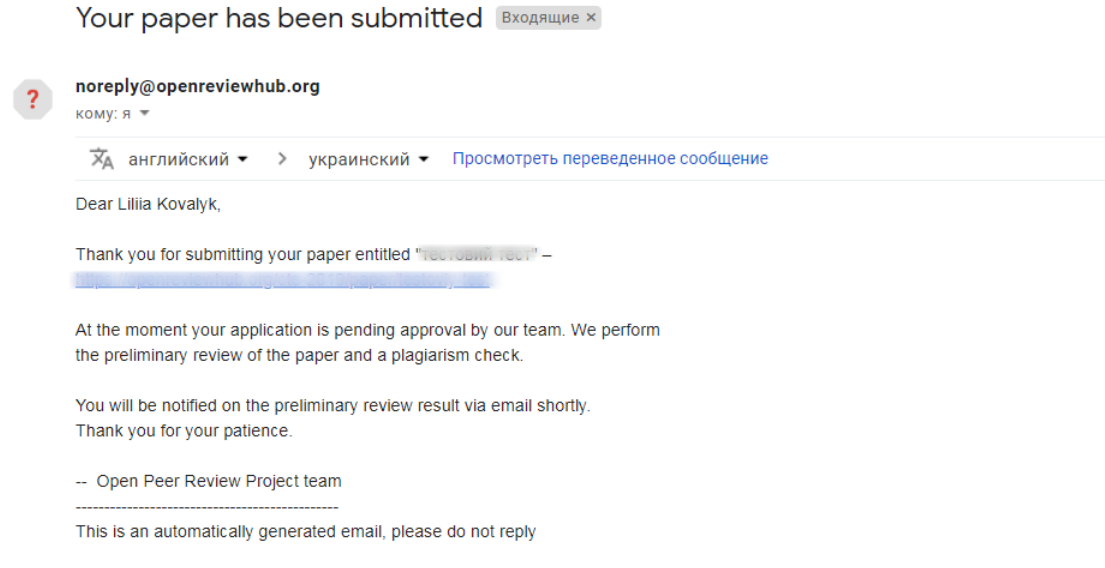

# <span id="page-6-0"></span>*4. Article checks*

Secretary check your article to make sure you have submitted everything correctly. Many articles fail these checks the first time round so don't worry if this happens to you!

## *The main reasons for the rejection of an article at this stage can be:*

- mismatch of the topic;
- non-compliance with the requirements for the execution of an article and a certain structure proposed by the magazine (a definite template);
- lack of key elements such as title, author information, keywords, list of used sources , etc .;
- significant grammatical and stylistic mistakes in the text;;
- incomprehensibility of the schemes and illustrations presented in the article;;
- presence of plagiarism.

The secretary sends a comment about the reason for the refusal and deletes your application from the system.

You will receive an e-mail of the following content

#### Preliminary review result **Bxoganute** x

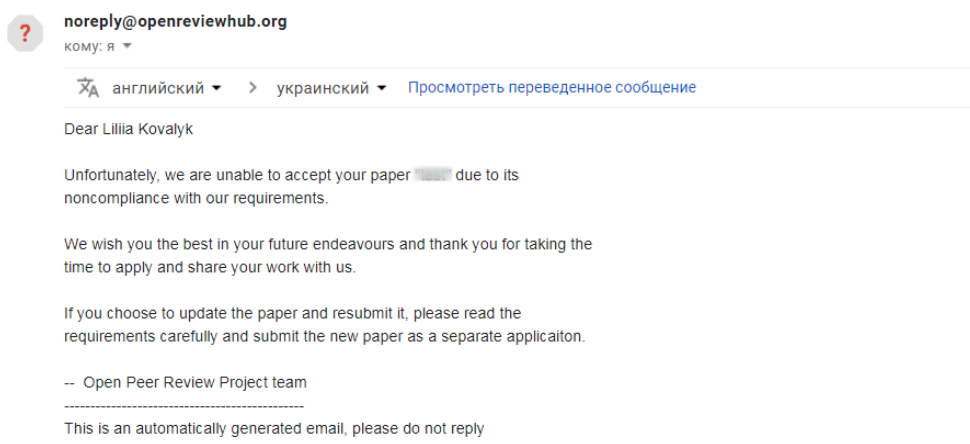

<span id="page-7-0"></span>*5. Changes and re-submission of the application* 

Most authors re-submit their articles within 1-2 days .

<span id="page-7-1"></span>*6. Your application has been pre-validated and accepted for review* 

You will receive the following e-mail notification of the acceptance of the article for review

Your paper has been passed to reviewers **Bxogaugne** x

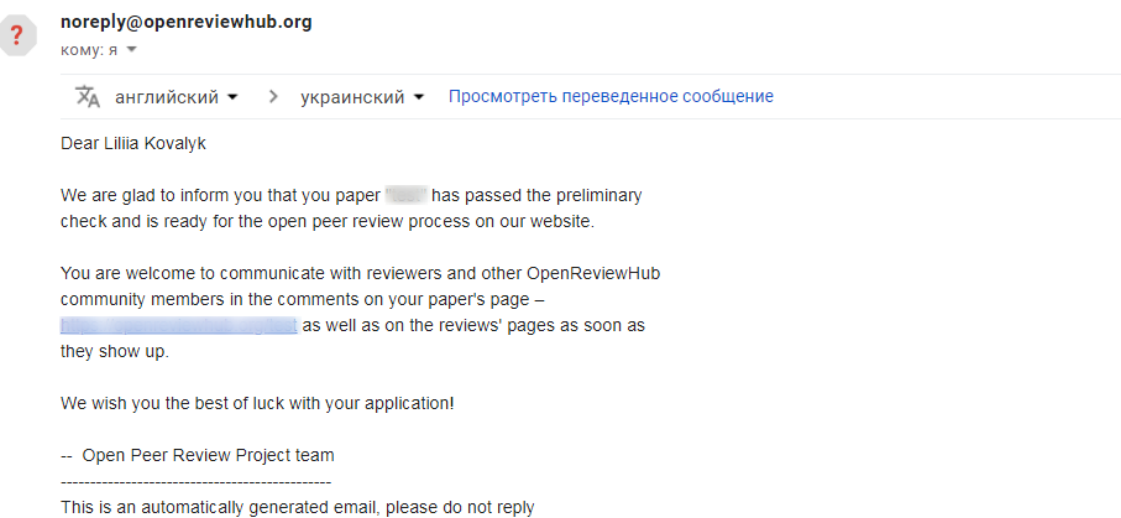

After confirmation, the article will be presented on the **"All Submitted Papers"** page of the conference site.

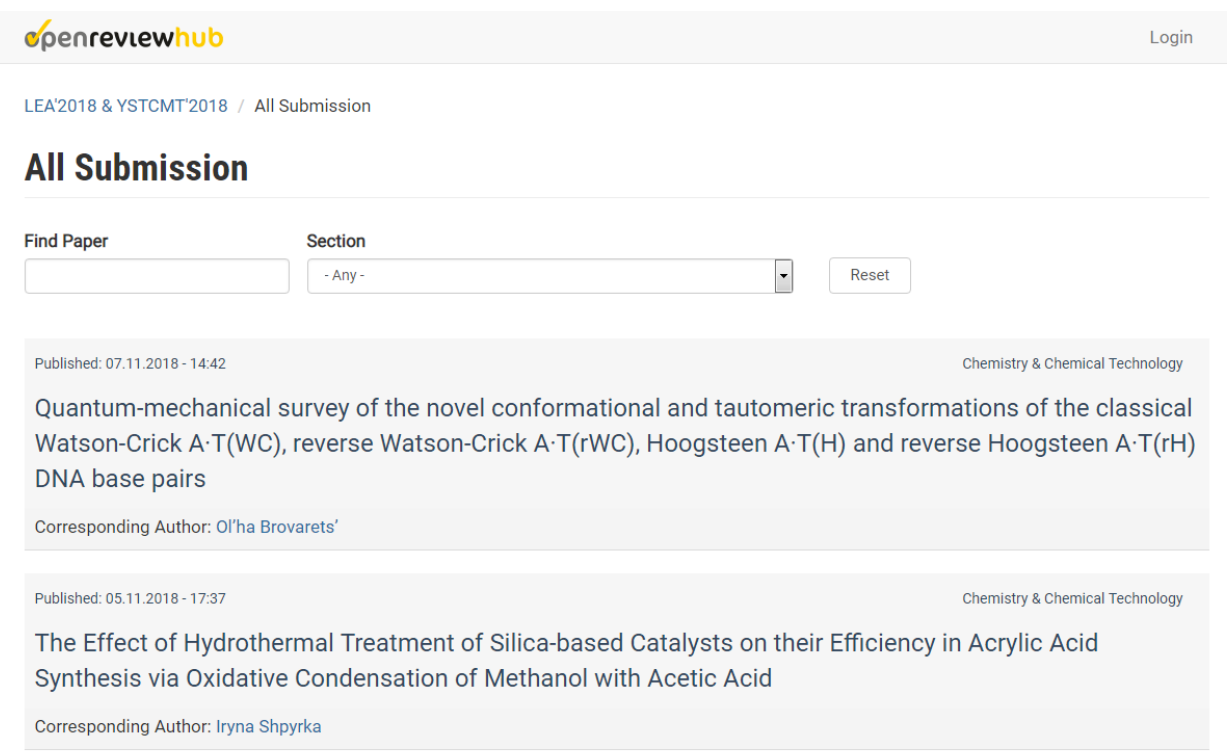

All users will be able to see, read, distribute Your article through social networks and comment.

An example of submitting an article on a site

LEA'2018 & YSTCMT'2018 / All Submission / Some new results for Hasimoto surfaces

#### **Some new results for Hasimoto surfaces**

Computer Science & Engineering

#### **AUTHORS**

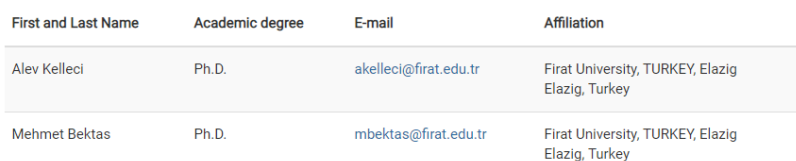

I and my co-authors (if any) authorize the use of the Paper in accordance with the Creative Commons CC BY license

First publshed on this website: 26.10.2018 - 14:33

#### **ABSTRACT**

Let  $\sigma$ = $\sigma(s,t)$  be the position vector of a curve  $\Gamma$  moving on surface M in E3 such that  $\sigma$ = $\sigma(s,t)$  is a unit speed curve for all t. If the surface M is a Hasimoto surface, then, the position vector o satisfy the following condition  $\sigma t = \sigma s \wedge \sigma ss$ 

also called as smoke ring equation or vortex filament [1]. In that work, we investigate the geometric properties according to Bishop frame of Hasimoto surfaces in Euclidean 3-space. Also, we give some characterization of parameter curves given according to Bishop frame of Hasimoto surfaces.

#### **KEYWORDS**

Hasimoto Surface Euclidean Space vortex filament Bishop frame smoke ring equation

#### **REFERENCES**

[1] Rogers C., Schief W.K., Backlund and Darboux Transformations, Geometry of Modern Applications in Soliton Theory. Cambridge University Press (2002).

[2] H. Hasimoto, A Soliton on a vortex filament. J. Fluid. Mech. 51, 477-485 (1972).

[3] M. Erdogdu M., M. Ozdemir, Geometry of Hasimoto Surfaces in Minkowski 3-Space, Math. Phys. Anal. Geom. (2014) 17: 169-181.

[4] L. R. Bishop, "There is more than one way to frame a curve", Amer. Math. Monthly, Volume 82, Issue 3, 246-251.1975.

[5] B. Bukcu, M. K. Karacan, The Slant Helices According to Bishop Frame, World Academy of Science, Engineering and Technology Vol:3 (2009) 11-20.

[6] S. Yılmaz, M. Turgut, A new version of Bishop frame and an application to spherical images, Journal of Mathematical Analysis and Applications, 371 (2010) 764-776.

[7] L. P. Eisenhart, A Treatise On The Differential Geometry Of Curves And Surfaces (1909).

[8] L. S. Da Rios, On the motions of an unbounded fluid with a vortex filament of any shape, (in Italian), Rend. Circ. Mat. Palermo 22, 117 (1906).

#### **FULL TEXT**

![](_page_9_Picture_24.jpeg)

## <span id="page-10-0"></span>*7. Secretary recruits reviewers*

Secretary identifies potential reviewers and personally invites them to review your submission. Most secretary recruit 2 reviewers, but sometimes more may be required.

Authors of theses also have an opportunity to be involved in the search of reviewers. To do this, select the **"Finding reviewers"** button on the article page.

![](_page_10_Picture_3.jpeg)

It is possible to search for reviewers by subject and scientific areas.

![](_page_10_Picture_5.jpeg)

## **Finding reviewers**

![](_page_10_Figure_7.jpeg)

By choosing the reviewers who are most relevant to the subject matter of the article, You may go over to his profile on the system and choose the **"Invitation Letter to Review"** button.

![](_page_11_Picture_1.jpeg)

In the submitted form, in the **"Paper Title"** field, indicate the title of the article that will be reviewed and save the invitation.

My account / Олександр Березко / Invitation Letter to Review

## **Create Invitation Letter to Review**

![](_page_11_Picture_53.jpeg)

The reviewer will receive an email asking for reviewing for this article.

#### Invitation to review a paper BxogRilline x

![](_page_12_Picture_1.jpeg)

The minimum number of making the decision is 2 positive reviews. An additional review decision may be made in the following cases:

- if the author of the article does not agree with the reviewer's conclusion, and sent the reasoned comment;
- if the decision of one of the reviews is negative.

All reviews are published on the page of the relevant article with the details of the reviewer.

LEA'2018 & YSTCMT'2018 / All Submission / Optimization of Analog Signal Filtration Process

# **Optimization of Analog Signal Filtration Process**

Electric Power Engineering & Control Systems

#### **AUTHORS**

![](_page_13_Picture_66.jpeg)

Apply to Become a

**Finding reviewers** 

## **Open Peer Review**

Referee report Nº 1 Yurii Biletskyi Referee Status: Accept without remarks

#### Referee report Nº 2

Myroslav Sabat Referee Status: Accept without acknowledging of remarks

![](_page_13_Picture_13.jpeg)

I and my co-authors (if any) authorize the use of the Paper in accordance with the Creative Commons CC BY license

All users can also comment on and distribute the submitted review in social networks.

An example of a review is presented on the next page

LEA'2018 & YSTCMT'2018 / All Submission / Optimization of Analog Signal Filtration Process / Review of an article submitted to the conference Litteris et Artibus

### Review of an article submitted to the conference Litteris et **Artibus**

Approval status: Accept without remarks

Date Published: 02 11 2018 - 10:31

**ARTICLE'S TITLE** 

**Optimization of Analog Signal Filtration Process** 

![](_page_14_Picture_8.jpeg)

I confirm that there is no conflict of interests regarding reviewed article.

I have read this submission. I believe that I have an appropriate level of expertise to confirm that it is of an acceptable scientific standard.

## <span id="page-14-0"></span>*8. Making changes and submitting a new version of the article*

If the reviewer gave a negative feedback and recommendations to make changes to the article, the author should submit a new (with changes) version of the article, which attaches to the relevant comment on the page of the article already submitted.

The article should be sent in two formats: DOC and PDF

**Reviewer** Yurii Biletskyi PhD Lviv Polytechnic National University CO ORCID ID: 0000-0001-6988-0825

user profile

Your name Liliia Kovalyk

![](_page_15_Picture_12.jpeg)

The comment on the attached new version of the article:

![](_page_15_Picture_13.jpeg)

# Become a Reviewer

<span id="page-16-0"></span>Those registered users at [https://openreviewhub.org,](https://openreviewhub.org/) that have a scientific degree and conduct active research, may also be reviewers and contribute the development of science.

In order to be able to review the articles, you must click on the **"Apply to Become a Reviewer"** button on your profile page or any submitted article and complete the registration form.

![](_page_16_Picture_3.jpeg)

An example of completing the registration form is given below

Add content / Become a reviewer

## **Create Become a reviewer**

![](_page_17_Picture_24.jpeg)

**Short Biography** 

 $\beta$ 

Other Information

Save Preview

![](_page_18_Picture_0.jpeg)

Congratulations, you're now an OpenReviewHub reviewer! D BXOARUINE X noreply@openreviewhub.org кому: я  $\equiv$  $\overline{X}_A$  английский  $\bullet$  > украинский  $\bullet$  Перевести сообщение **Dear Лілія Ковалик,** Welcome to the reviewers community of OpenReviewHub! We are happy to see you among us and are grateful in advance for your time and effort! Good luck with the reviews! -- Open Peer Review Project team This is an automatically generated email, please do not reply

After that, You have been given the role of a reviewer – You can go to the site, select articles that are relevant to your scientific topics and add your own reviews.

![](_page_18_Picture_52.jpeg)

An example form of a review is provided on the next page

#### coenreviewhub

Ó

LEA'2018 & YSTCMT'2018 / All Submission / Context-aware decision support software service / Review

#### **Create Review**

#### Article's title \*

Context-aware decision support software service (1041)

Title \*

Review of an article submitted to the conference

#### The article's title reflects the content and purpose of the article? \*

◎ Yes

- · Partially
- $\odot$  No

#### Was the aim of the work clearly defined and successfully accomplished? \*

- O Yes
- **O** Partially

 $\odot$  No

#### Does the article embrace contemporary issues in the area? \*

- O Yes
- **O** Partially
- $\circ$  No

#### Does the article contain new and not published results? \*

- O Yes
- I do not know
- $\odot$  No

#### Was the article clearly written and easily understood? \*

- Easily understood
- **O** Understood with effort
- © Difficult
- © Not clear

#### Conclusions illustrate the research results, recommendations and giving suggestions for future research  $*$

- ◎ Yes
- <sup>O</sup> Partially
- $\odot$  No

#### The references are full and grounded? \*

- $\bullet$  Yes
- © Partially
- $\odot$  No

#### How adequate was the writing and used terminology? \*

- · Adequate
- Rather adequate
- **Not adequate**

#### Remarks and suggestions to the authors of the article \*

![](_page_19_Picture_199.jpeg)

#### Scientific Standard \*

- I have read this submission. I believe that I have an appropriate level of expertise to confirm that it is of an acceptable scientific standard.
- I have read this submission. I believe that I have an appropriate level of expertise to confirm that it is of an acceptable scientific standard, however I have insignificant reservations, as outlined above.
- In ave read this submission. I believe that I have an appropriate level of expertise to confirm that it is of an acceptable scientific standard, however I have significant reservations, as outlined above.
- I have read this submission. I believe that I have an appropriate level of expertise to state that I do not consider it to be of an acceptable scientific standard, for reasons outlined above.

#### Approval status \*

- Accept without remarks
- © Accept without acknowledging of remarks
- © Accept after acknowledging of remarks

#### **Reject**

 $\blacksquare$  I confirm that there is no conflict of interests regarding reviewed article. \*

![](_page_19_Picture_54.jpeg)